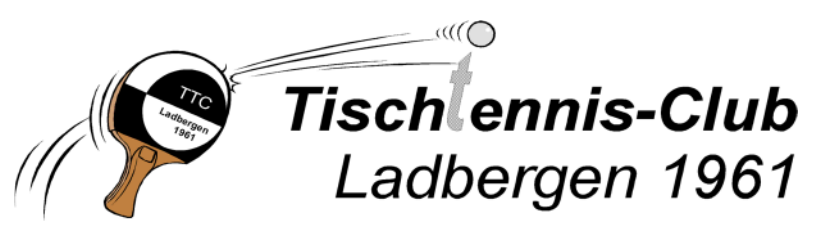

*www.ttc-ladbergen.de – info@ttc-ladbergen.de* 

Ladbergen, 11.07.2018

## Kalender einlesen

Als erstes muss nach dem Login unter "Eigene Daten" der "Persönliche Kalender" aktiviert werden.

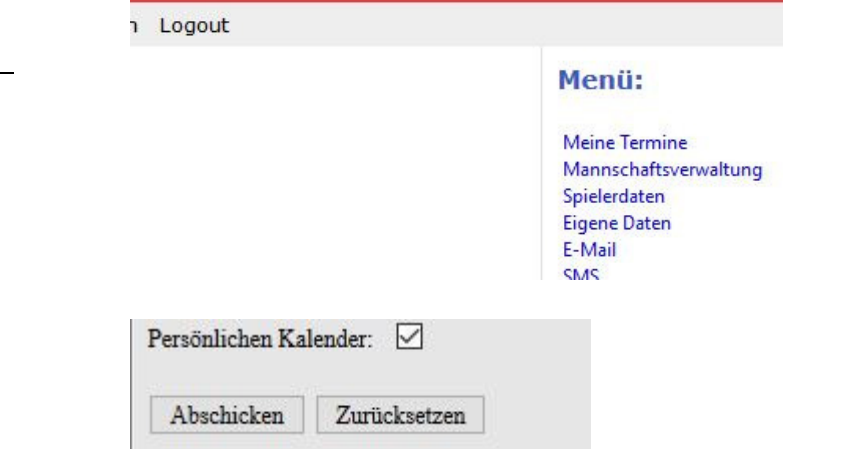

- Die URL für die Kalenderdatei steht nach dem Login auf der Seite "Intern" und hat folgendes Format: https://www.ttc-ladbergen.de/download/user/xxxx.ics Für das "xxxx" muss dein persönlicher "hash" Wert eingegeben werden.
- Bei Apple Geräte kann ein neues Kalenderabonnement hinzugefügt werden. Es muss nur die URL eingegeben werden.
- Für ein Android Handy kannst du einen neuen Kalender in deinem Google Account anlegen, der dann mit deinen Geräten synchronisiert wird. Wer das nicht will, kann die App "iCalSync" herunterladen die dann über die URL deinen Kalender im Smartphone synchronisiert.
- Danach sollte alles funktionieren.

Der Kalender auf der Webseite des TTC wird 2x in der Woche automatisch aktualisiert (Sonntags und Donnerstag jeweils um 19:00 Uhr) oder wenn ihr euch auf der Webseite einloggt. Alle Termine ab dem 01.05.2018 werden berücksichtigt und bleiben 2 Jahre gespeichert. Danach werden alle Termine die älter als 2 Jahre sind gelöscht.